## LEDs overview of the LANCOM 1926VAG

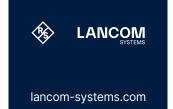

# Quick Installation Guide LANCOM 1926VAG

| LANCOM<br>Systems<br>GAST/VD9.1 |                                                                                   | ETH 4 ANALOS 1 ANALOS 2 ANALOS 3 ANAL     |                                                                |
|---------------------------------|-----------------------------------------------------------------------------------|-------------------------------------------|----------------------------------------------------------------|
| AB                              | ) C D                                                                             |                                           | E                                                              |
| A VoIP / VPN / PO               | WER                                                                               | B G.FAST / VDSL 1                         | / VDSL 2                                                       |
| VoIP                            |                                                                                   | Off                                       | Interface deactivated                                          |
| Off                             | No SIP accounts defined or VCM is off                                             | Green, blinking                           | DSL connecting                                                 |
| Green, permanently              | All defined and active SIP accounts                                               | Green, permanently                        | DSL connection active                                          |
|                                 | (outgoing) were successfully registered                                           | Green, flickering                         | DSL data transfer                                              |
| Red, permanently                | Not all of the defined and active SIP<br>accounts were registered (possibly still | Green / orange,<br>flickering             | DSL transfer error                                             |
| Red or green, inverse           | in process)<br>Number of currently used lines                                     | Green / orange,<br>blinking synchronously | DSL hardware error                                             |
| flashing<br>VPN                 | (connecting or connected)                                                         | Orange, blinking                          | DSL training                                                   |
| Off                             | VPN connection inactive                                                           | Orange, permanently                       | DSL sync                                                       |
| Green, permanently              | VPN connection active                                                             | C WAN 1/WAN 2                             |                                                                |
| Green, flashing                 | VPN connecting                                                                    | Groop orange off                          | No notworking dovice connected                                 |
| POWER                           | VFIN connecting                                                                   | Green, orange off<br>Green, permanently   | No networking device connected<br>Connection to network device |
| Off                             | Device switched off                                                               | Green, permanentiy                        | operational, no data transmission                              |
| Green, permanently*             | Device operational, resp. device paired                                           | Green, flickering                         | Data transmission                                              |
| oreen, permanentry              | / claimed and LANCOM Management                                                   | Orange off                                | 1000 Mbps                                                      |
|                                 | Cloud (LMC) accessible                                                            | Orange, permanently                       | 10 / 100 Mbps                                                  |
| Green / red, blinking           | No password set. Without a password the configuration data in the device is       | D ETH 1 - ETH 4                           |                                                                |
|                                 | unprotected.                                                                      | Green, orange off                         | No networking device connected                                 |
| Red, blinking                   | Charge or time limit reached                                                      | Green,                                    | Connection to network device                                   |
| 1x green inverse<br>blinking*   | Connection to the LMC active, pairing<br>OK, device not claimed                   | permanently                               | operational, no data traffic                                   |
| 2x green inverse                | Pairing error, resp. LMC activation code                                          | Green, flickering                         | Data transmission                                              |
| blinking*                       | not available                                                                     | Orange off                                | 1000 Mbps                                                      |
| 3x green inverse                | LMC not accessible, resp. communication error                                     | Orange,<br>permanently                    | 10 / 100 Mbps                                                  |
| blinking*                       |                                                                                   | E ISDN 1 (NT) / ISD                       | ON 2 (NT)                                                      |
|                                 |                                                                                   | Off                                       | Interface deactivated                                          |
|                                 |                                                                                   | Oreen nermenently                         | D shannal astiva                                               |

| Documentation / | / Firmware |
|-----------------|------------|
|-----------------|------------|

#### All information on your device

| Basically, current versions of the LCOS    |
|--------------------------------------------|
| firmware, drivers, tools and documentation |
| for all LANCOM and AirLancer products      |
| are available for download free of charge  |
| from our website.                          |
|                                            |

You will also find explanations of all the functions of your LANCOM device in the LCOS Reference Manual: www.lancom-systems.de/docs/LCOS/ Refmanual/EN/

All information on the interfaces and connection options of your device can be be found at: found under the following QR code in the www.lancom-systems.com/lifecycle Hardware Quick Reference:

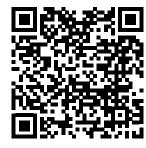

The LANCOM Knowledge Base — with over tion 2.500 articles — is available to you at any time via the LANCOM website: www.lancom-systems.com/knowledgebase

If you have any further questions, please submit your request via our Service & Support portal:

www.lancom-systems.com/service-support

Information on the lifecycle, in particular on End of Sale / End of Life and on the supply o LANCOM devices with security updates c

### Package content

Service & Support

| bles             | 2 DSL cables for IP-based connection,<br>4.25 m, or 2 DSL cables, 3 m (dark<br>blue connectors), depending on the<br>version;<br>1 Ethernet cable, 3 m (kiwi colored<br>connectors); 1 IEC power cord 230 V<br>(not for WW devices) |
|------------------|----------------------------------------------------------------------------------------------------|
| lapters          | 4 TAE adapters (RJ11 - TAE)                                                                                                    |
| ounting brackets | Two 19" brackets for rack mounting                                                                                                    |
|                  |                                                                                                    |

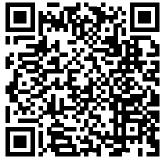

| ata transmission     |  |
|----------------------|--|
| 000 Mbps             |  |
| ) / 100 Mbps         |  |
|                      |  |
| 2 (NT)               |  |
| terface deactivated  |  |
| -channel active      |  |
| DN connection active |  |
| 5N                   |  |

The device of The given IP

# Initial start-up

a) Configuration via the LANCOM Management Cloud (LMC) The LMC automatically rolls out the configuration to your device, provided it has access to the Internet. If a router that establishes the Internet connection should be added to the LMC, it may first be necessary to configure a basic configuration and an Internet connection via the local network, as described under b).

# Options for initial start-up of the unconfigured device

for configuration.

### a) Configuration in a network without active DHCP server b) Configuration in a network with active DHCP server

For configura in the local n unconfigured server is activ

DHCP functio address 172.

| Off                                       | Interface deactivated  |
|-------------------------------------------|------------------------|
| Green, permanently                        | D-channel active       |
| Green, blinking                           | ISDN connection active |
| Orange, blinking                          | ISDN connecting        |
| Green / orange,<br>blinking synchronously | ISDN hardware error    |

Orange, permanently Connection inactive

### Setting up the required connections for device configuration

 $\rightarrow$  Connect the power supply to a power socket using the enclosed or another suitable IEC cable or the enclosed external power supply unit. Observe the safety instructions on the right.

→ Only for devices with integrated DSL modem: If available and required, connect the G.FAST / VDSL / ADSL interfaces to a TAE socket of your provider using suitable cables.

→ Use suitable cables or modules to connect other required device interfaces to other components and, in the case of devices with mobile radio and/or Wi-Fi interfaces, connect any antennas supplied.

 $\rightarrow$  Depending on the device equipment, choose one of the following configuration methods a) or b)

#### b) Configuration via the local network

Connect one of the ETH or LAN interfaces of the device via an Ethernet cable either to a network switch or directly to the network device intended for configuration (e.g. notebook) The CONFIG or COM interface is not suitable for configuration via the network!

#### → Option 1: via the LANCOM Management Cloud (LMC)

The LANCOM Management Cloud allows LANCOM partners to automate the commissioning, centralized management, and monitoring of LANCOM devices. Further information on commissioning and configuration via the LMC can be found at www.lancom-systems.com/lmc-access.

#### $\rightarrow$ Option 2: via web browser (WEBconfig)

Configuration via web browser is an easy and fast variant, since no additional software is required on the computer used

Note: If a certificate warning appears in your browser when trying to connect to your device, there is a button or link on the displayed browser page to connect to the device anyway (depending on the browser, usually under Advanced).

In the following, select the description a) or b) that applies to your setup for configuring the device.

| ration via TCP/IP, the IP address of the device<br>network (LAN) is required. After power-on, an<br>ed LANCOM device first checks whether a DHCP<br>tive in the LAN. | In this procedure, the DNS server used in your network mus<br>be able to resolve the host name reported by the device via<br>DHCP. When using a LANCOM device as a DHCP and DNS<br>server, this is the default case.                                                                                                    |
|----------------------------------------------------------------------------------------------------|----------------------------------------------------------------------------------------------------|
| can be accessed from any computer with the Auto<br>tion enabled using a web browser under the IP<br>2.23.56.254.<br>P address can be modified at any time.           | At https://lancom-XXYYZZ you can access your device.<br>Replace XXYYZZ with the last six digits of the MAC<br>address of your device, which you can find on the enclo<br>document LANCOM Management Cloud or on the<br>nameplate of the device. If necessary, append the doma<br>name of your local network (e.gintern). |
|                                                                                                    | name of your local network (e.g. <b>.intern</b> ).                                                                                                    |
|                                                                                                    |                                                                                                    |

• When the computer is connected to an unconfigured LANCOM device, WEBconfig automatically starts the setup wizard Basic settings.

 After the setup wizard has been run through, the initial commissioning of the device is complete. If necessary, make further configurations using the setup wizards available for selection.

### → Option 3: via the Windows software LANconfig (www.lancom-systems.com/downloads)

Please wait until the booting process of the device is completed before starting LANconfig.

- Unconfigured LANCOM devices are automatically found by LANconfig in the local network (LAN) and the setup wizard Basic settings is then started.
- After the setup wizard has finished, the initial start-up of the device is complete.
- If necessary, make further configurations using the setup wizards available for selection.

# **General safety instructions**

- ightarrow Under no circumstances should the device housing be opened and the device repaired without authorization. Any device with a case that has been opened is excluded from the warranty.
- → If antennas are available, they may only be installed or replaced when the device is switched off. Mounting or demounting antennas while the device is powered on may cause the destruction of the radio module.
- $\rightarrow$  Mounting, installation, and commissioning of the device may only be carried out by qualified personnel.

# Safety instructions and intended use

In order to avoid harming yourself, third parties or your equipment when installing your LANCOM device, please observe the following safety instructions. Operate the device only as described in the corresponding documentation. Pay particular attention to all warnings and safety instructions. Use only those third-party devices and components that are recommended or approved by LANCOM Systems.

Before commissioning the device, be sure to study the corresponding Hardware Quick Reference which can be downloaded from the LANCOM website www.lancom-systems.com/downloads.

Any warranty and liability claims against LANCOM Systems are excluded in the event of any use other than the intended use described below!

### Environment

LANCOM devices should only be operated when the following environmental requirements are met:

- → Ensure that you comply with the temperature and humidity ranges specified in the Quick Reference Guide for the LANCOM device
- $\rightarrow$  Do not expose the device to direct sunlight.
- $\rightarrow$  Ensure that there is adequate air circulation and do not obstruct the ventilation slots.
- → Do not cover devices or stack them on top of one another
- $\rightarrow$  The device must be mounted so that it is freely accessible (for example, it should be accessible without the use of technical aids such as elevating platforms); a permanent installation (e.g. under plaster) is not permitted.
- $\rightarrow$  Only outdoor equipment intended for this purpose is to be operated outdoors.

#### Power supply

Before start-up, the following points must be observed, as improper use can lead to personal injury and damage to property, as well as voiding the warranty:

- $\rightarrow$  The mains plug of the device must be freely accessible.
- $\rightarrow$  Operate the device only with a professionally installed power supply at a nearby and at all times freely accessible socket.
- $\rightarrow$  Only use the enclosed power supply / IEC cable or the one listed in the hardware quick reference.
- → A high touch current is possible for devices with metal housing and grounding screw! Before connecting the power supply, connect the grounding screw to a suitable ground potential.
- → Some devices support power supply via an Ethernet cable (Power over Ethernet PoE). Please refer to the corresponding notes in the hardware quick reference of the device.
- → Never operate damaged components.
- → Only switch on the device when the housing is closed.
- $\rightarrow$  The device must not be installed during thunderstorms and should be disconnected from the power supply during thunderstorms
- $\rightarrow$  In case of emergency (e.g. damage, ingress of liquids or objects, for example through the ventilation slots), disconnect the power supply immediately.

#### Applications

- → The devices may only be used in accordance with the relevant national regulations and under consideration of the legal situation applicable there.
- → The devices must not be used for the actuation, control, and data transmission of machinery that, in case of malfunction or failure, may present a danger to life and limb, nor for the operation of critical infrastructures.
- $\rightarrow$  The devices with their respective software are not designed, intended or certified for use in: the operation of weapons. weapons systems, nuclear facilities, mass transportation, autonomous vehicles, aircraft, life support computers or equipment (including resuscitators and surgical implants), pollution control, hazardous materials management, or other hazardous applications where failure of the device or software could lead to a situation in which personal injury or death could result. The customer is aware that the use of the devices or software in such applications is entirely at the customer's risk

# **Declarations of Conformity**

the proof of the guidelines concerning RoHS & REACH.

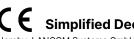

Hereby, LANCOM Systems GmbH | Adenauerstrasse 20/B2 | D-52146 Wuerselen, declares that this device is in compliance with Directives 2014/30/EU. 2014/35/EU. 2011/65/EU. and Regulation (EC) No. 1907/2006. The full text of the EU Declaration of Conformity is available at the following Internet address: www.lancom-systems.com/doc

You will find all the Declarations of Conformity concerning our product portfolio under www.lancom-systems.com/doc. These documents contain all the tested standards and required guidelines in the area of EMC - SAFETY - RF, as well as

# Simplified Declaration of Conformity

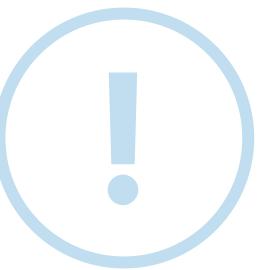